# **INTERAKTÍVNA ELEKTRONICKÁ HRA ŠACH**

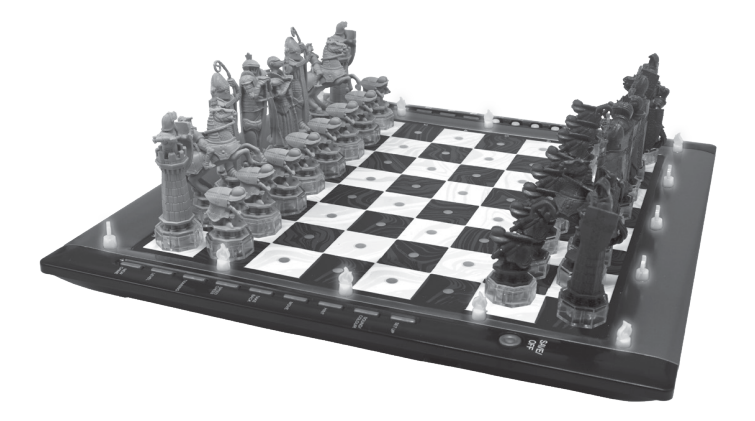

# **CG3000HP**

www.lexibook.com

**NÁVOD NA OBSLUHU** 

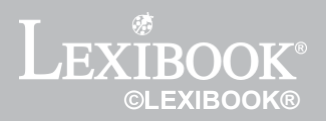

# **ZAČÍNAME**

**Krok 1 -** Vložte 4 batérie AA/LR6 (nie sú súčasťou dodávky) do zadnej časti zariadenia. Dodržujte uvedenú polaritu. Postupujte podľa pokynov v časti Napájanie v používateľskej príručke. **Krok 2** - Vyberte šachové figúrky z úložného vrecka. Každá patrí jednému hráčovi alebo farbe. Umiestnite všetky kamene na ich východiskové pozície: biele do riadkov 1 a 2, čierne do riadkov 7 a 8. Stlačením tlačidla ON zapnite zariadenie. Stlačením tlačidla (Navá hra) začnite hrať. **Krok 3 -** Ak chcete vykonať ťah, zdvihnite vybraný kameň a zľahka stlačte jeho okraj.

stred poľa, aby ste potvrdili výber kameňa. Potom položte kameň na požadované pole a zľahka stlačte ieho stred.

**Krok 4** - Ak dôjde k neprijateľnému ťahu, zobrazí sa krížik (X) a je potrebné vykonať ďalší ťah. **Krok 5** - Hra sa končí, keď je dosiahnutý mat. To je signalizované rozsvietením kontrolky Check. *V tejto používateľskej príručke sa dozviete, ako používať hru, ako hrať šach a získate šachové* tipy. *Bavte sa!*

#### **ÚVOD**

- Zvukové efekty poskytujú spätnú väzbu a oživujú hru.
- Zážitok z hry umocňujú LED animácie.
- 64 úrovní obtiažnosti a 4 herné štýly (normálny, útočný, obranný a náhodný).
- Interaktívna šachovnica a LED svetlá automaticky rozpozná ťahy, keď kamene zasiahnu štartovacie alebo cieľové pole.
- Učenie poskytuje pozitívnu spätnú väzbu a signalizuje každý správny krok.
- Hint (Funkcia nápovedy) počítač vám povie, čo máte urobiť.
- "Speed Chess" (Rýchlostný šach) prináša do tejto klasickej hry nový pohľad.
- Také back (Vezmite späť) opravte chyby a zrušte posledné dva ťahy.
- Move (Pohyb) sledujte počítač, ako hrá sám proti sebe, a učte sa z neho.
- Funkcia "Set Up" nastavenie pohybov na vyriešenie problému.
- Zisťuje maty, päty, remízy podľa pravidla 50 ťahov a remízy z dôvodu opakovania.
- Vie, ako dať mat kráľom a dámou proti kráľovi, kráľom a vežou proti kráľovi alebo kráľom a dvoma strelcami proti kráľovi
- Na bežných úrovniach myslí, keď je na rade súper.
- Úroveň riešenia matov rieši matové situácie až do matu v 5 ťahoch.

**UPOZORNENIE:** Všetky obalové materiály, ako sú lepiace pásky, plastové fólie, pásky a visačky, nie sú súčasťou tohto výrobku a mali by sa zlikvidovať. UPOZORNENIE: Všetky obalové materiály, ako sú lepiace pásky, plastové fólie, pásky a štítky, nie sú súčasťou tohto výrobku a mali by sa zlikvidovať.

### **I. NAPÁJANIE**

Tento šachový počítač vyžaduje štyri 1,5 V = batérie AA/LR6 (nie sú súčasťou balenia) alebo hračku<br>možno používať len s hračkárskym transformátorom i vinie je súčasťou balenia) alebo hračkárskym možno používať len s hračkárskym transformátorom (nie je súčasťou balenia) alebo hračkárskym napájacím zdrojom (nie je súčasťou balenia) s nasledujúcimi špecifikáciami.

Vstup: 100V - 240V ~ 50/60Hz Výstup: 5,0V === .1.0 A

#### **Inštalácia batérie**

- 1. Pomocou skrutkovača otvorte kryt priestoru pre batérie.
- 2. Vložte štyri batérie AA/LR6 podľa polarity uvedenej v spodnej časti priehradky.
- 3. Zatvorte priehradku na batérie. Ak sa tak nestane, znova otvorte priehradku na batérie a skontrolujte, či sú batérie správne vložené.

#### **Dôležité opatrenia:**

*Batérie vymeňte podľa vyššie uvedených pokynov; v opačnom prípade môže dôjsť k strate informácií uložených v pamäti zariadenia. Jednorazové batérie*

*sa nesmie dobíjať. Nepoužívajte nabíjateľné batérie. Batérie musia byť vložené správne z hľadiska polarity. Vybité batérie z hračky vyberte. Napájacie svorky nesmú byť skratované. Nemiešajte staré a nové batérie. Nemiešajte alkalické, štandardné (zinkovo-uhlíkové) ani nabíjateľné (nikel-kadmiové) batérie. Použité batérie nezakopávajte ani nespaľujte. Na dosiahnutie najlepšieho výkonu a dlhšej životnosti*

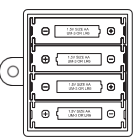

*používať alkalické batérie. Používajte len batérie rovnakého alebo ekvivalentného typu. Nepoužívajte súčasne staré a nové batérie alebo rôzne*

*typy batérií. Ak hračku nebudete dlhší čas používať, vyberte batérie. Batérie nesmú byť vystavené nadmernému teplu, napríklad slnečnému žiareniu, ohňu a pod.*

**VAROVANIE:** Silné frekvenčné rušenie alebo elektrostatický výboj môžu spôsobiť poruchu zariadenia alebo stratu pamäte. Ak spozorujete akúkoľvek nezvyčajnú aktivitu, vyberte batérie a znovu ich vložte alebo odpojte sieťový adaptér od elektrickej zásuvky a znova ho zapojte. Hračka nesmie byť pripojená k viac ako odporúčanému počtu napájacích zdrojov.

#### **Adaptér**

Táto hra je kompatibilná aj s herným adaptérom  $\sim$  5.0 V = 1.0

A Při pripájaní k sieti postupujte podľa týchto pokynov:

- 1. Skontrolujte, či je zariadenie vypnuté.
- 2. Zapojte zástrčku adaptéra do zásuvky umiestnenej na zadnej strane hry, napravo od priestoru pre batérie.
- 3. Druhý koniec adaptéra zapojte do elektrickej siete.
- 4. Zapnite hru.

Hračku možno pripojiť len k zariadeniu označenému symbolom  $\Box$  alebo.

Napájací adaptér nie je hračka. Ak hračku dlhší čas nepoužívate, odpojte adaptér, aby ste zabránili prehriatiu. Pri používaní napájacieho adaptéra sa nehrajte vonku. Pravidelne kontrolujte stav adaptéra a pripojovacích káblov. Ak sa ich stav zhorší, adaptér nepoužívajte, kým nebude opravený. Hračka sa môže používať len s hračkárskym transformátorom.

Adaptér nie je hračka. Hra nie je určená pre deti mladšie ako 3 roky. Hračky, ktoré sa môžu čistiť tekutinami, sa musia pred čistením odpojiť od transformátora. Nesprávne používanie transformátora môže spôsobiť úraz elektrickým prúdom.

**Odporúčanie pre rodičov:** transformátor a adaptér na hračky nie sú určené na používanie ako hračky. Môžu sa používať len pod dohľadom rodičov.

#### **II. ZAPNUTIE**

Stlačte tlačidlo ON. Zaznie úvodná melódia a zobrazí sa LED animácia.

Stlačením tlačidla spustíte hru. Pri ďalšom zapnutí hry sa hra spustí vo fáze, v ktorej bola vypnutá.

### **III. ZAČAŤ HRAŤ**

Novú hru môžete začať kedykoľvek. Vyberte šachové figúrky z úložného vrecka.

Nastavte kamene na šachovnici do východiskovej pozície. Biele kamene umiestnite do 1. a 2. radu, čierne kamene do 7. a 8. radu. Ak chcete zobraziť presné pozície jednotlivých kameňov, stlačte tlačidlá, ktoré predstavujú kamene a nachádzajú sa v ľavej dolnej časti šachovnice. Stlačením tlačidla raz zobrazíte pozície bielych kameňov. Stlačením tlačidla dvakrát sa zobrazia pozície čiernych kameňov. Stlačte tlačidlo **kame**). Prehrá sa melódia charakteristická pre novú hru s príslušnou animáciou. Prvý riadok začne blikať, čo znamená, že je na rade biely kameň. Stlačením tlačidla (Nová hra) môžete kedykoľvek začať novú hru. Z predchádzajúcich hier sa uloží iba úroveň a herný štýl. Ak sa chcete vrátiť do hry, ktorú ste už hrali, pokračujte v uloženej hre bez stlačenia tlačidla (Nová hra). Ak chcete zobraziť uloženú pozíciu kameňov, stlačte jedenkrát alebo dvakrát tlačidlá v ľavom dolnom rohu šachovnice.

#### **Tah**

Každý typ kameňa sa pohybuje určitým spôsobom. Žiadny iný kameň ako jazdec nesmie preskočiť iný kameň. Keď sa kameň presunie na obsadené políčko, nepriateľský kameň sa zdvihne a odstráni z hracej plochy.

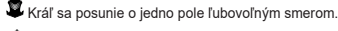

Dáma sa posunie o ľubovoľný počet políčok ľubovoľným smerom.

Veža sa pohybuje o ľubovoľný počet políčok v radoch (horizontálne). alebo stĺpcov (vertikálne).

 $\widehat{\mathbb{T}}$ 9 Strelec sa posunie po diagonále o ľubovoľný počet políčok.

Jazdec sa pohybuje skokmi v tvare písmena L, najprv dve miesta horizontálne alebo vertikálne, potom jedno miesto do strany.

Pešiak sa vždy pohybuje dopredu. Pri prvom ťahu sa môže posunúť o dve políčka, ale potom už len o jedno políčko. Môže tiež diagonálne vziať súperov kameň.

# **IV. ZADÁVANIE ŤAHOV**

Priradenie mŕtvice:

1. Jemne stlačte stred poľa s kameňom, ktorý chcete presunúť. Najjednoduchšie to urobíte tak, že kameň mierne nakloníte a jeho okrajom veľmi ľahko stlačíte stred krabičky. Prípadne môžete vziať kameň a prstom stlačiť pole. Ozve sa zvuk a rozsvieti sa kontrolka LED poľa.

2. Kameň položte na štvorček, na ktorý ho chcete presunúť, a jemne stlačte jeho stred. Znova sa ozve zvuk. Dráha, ktorú kameň na šachovnici prejde, sa rozsvieti. Počítač teraz zistil váš ťah a začne spracovávať svoju odpoveď.

**Poznámka:** Ak stlačíte presný stred políčka, stačí vyvinúť len malý tlak. Iba malý tlak môže poškodiť interaktívnu šachovnicu.

# **V. POHYBY POČÍTAČA**

Počítač môže na začiatku hry vykonať okamžitý ťah pomocou svojej knižnice úvodných ťahov, ktorá obsahuje 20 rôznych šachových otvorení. Neskôr v partii, počas času na premýšľanie, sa rozsvieti riadok 8, čo znamená, že čierny je na ťahu a počítač premýšľa.

Po výbere ťahu počítačom sa spustí charakteristická melódia:

- 1. Predvolené pole sa rozsvieti. Jemne stlačte pole a zdvihnite kameň. Ozve sa zvuk.
- 2. Svetlá LED sa postupne rozsvietia. Tie ukazujú cestu, po ktorej sa kameň dostáva do cieľového poľa. Umiestnite kameň na toto pole a jemným stlačením poľa zaznamenajte pohyb. Kontrolky LED v prvom riadku sa opäť rozsvietia, čo znamená, že teraz ste na ťahu.

### **VI. ŠPECIÁLNE POHYBY**

#### **ODOBRATIE SÚPEROVHO KAMEŇA**

Zdvihnutie kameňa funguje rovnako ako akýkoľvek iný pohyb.

1. Stlačte políčko s kameňom, ktorý chcete presunúť, a zdvihnite ho.

- 2. Stlačte pole, na ktoré sa chcete presunúť, a položte naň kameň.
- 3. Prehrá sa charakteristická melódia s príslušnou animáciou. Odstráňte zozbieraný kameň zo šachovnice bez stlačenia akéhokoľvek políčka.

#### **PREBERANIE KAMEŇOV EN PASSANT**

Vyššie uvedené pokyny platia aj pre odstraňovanie kameňov en passant s tým rozdielom, že počítač vám povie, aby ste odstránili samotného pešiaka.

- 1. Stlačte políčko, z ktorého sa chcete pohnúť, a zoberte pešiaka.
- 
- 2. Stlačte políčko, na ktoré sa chcete presunúť, a umiestnite naň pešiaka.
- 3. Počítač vám povie, aby ste odstránili zajatého pešiaka rozsvietením svetla pod pešiakom braným en passant. Stlačením daného políčka odstráňte pešiaka zo šachovnice.

#### **ROSADA**

Ak chcete hrať na hrad, musíte pohybovať svojím kráľom ako vždy. Keď stlačíte políčko, z ktorého chcete presunúť kráľa, počítač vám pripomenie, aby ste hrali hrad.

Za malú rošádu (rošáda na kráľovskom krídle) na strane bieleho:

- 1. Stlačte políčko E1 a zdvihnite kráľa.
- 2. Umiestnite kráľa na G1 a stlačte políčko.
- 3. Počítač rozsvieti kontrolku poľa H1, aby vám pripomenul, že máte presunúť vežu. Stlačením tlačidla H1 zdvihnite vežu.
- 4. Počítač rozsvieti súradnicu F1. Umiestnite vežu na F1 a stlačte pole.
- Na bielej strane sa vytvorila veľká skrumáž (skrumáž na dámskom krídle):
- 1. Stlačte políčko E1 a zdvihnite kráľa.
- 2. Položte kráľa na C1 a stlačte políčko.
- 3. Počítač rozsvieti pole, aby vám pripomenul, že máte presunúť vežu. Stlačte pole A1, aby ste zdvihli vežu.
- 4. Počítač rozsvieti súradnicu D1. Umiestnite vežu na pole D1 a stlačte pole.

#### **TRANSFORMÁCIA CHODCOV**

Počítač automaticky mení pešiakov.

- 1. Stlačte pole pešiaka, ktorého chcete otočiť, a zdvihnite kameň.
- 2. Zo zozbieraných kameňov vyberte šachovnicu správnej farby. Stlačte pole, na ktoré chcete umiestniť šachovnicu, a umiestnite kameň na toto pole.

Počítač predpokladá, že vždy premeníte svojich pešiakov na dámy. Ak chcete premeniť svojho pešiaka na vežu, strelca alebo jazdca, môžete tak urobiť zmenou ich pozície (pozri časť XXI). Počítač vždy premení vášho pešiaka na dámu.

# **VII. NEZÁKONNÉ POHYBY**

Ak sa pokúsite zahrať nepovolený alebo nemožný ťah, zaznie chybový signál a na šachovnici sa zobrazí krížik. Počítač váš ťah nezohľadní.

Ak sa pokúsite zahrať nepovolený ťah alebo hrať so súperovými kameňmi, zaznie chybový signál. Potom môžete zahrať ďalší ťah. Ak zaznie chybový signál a pole sa rozsvieti, pred vykonaním ďalšieho ťahu jednoducho stlačte pole.

### **VIII. OZNÁMENIA O ŠACHU, MATU A REMÍZE**

Keď počítač vykoná kontrolu, ozve sa špeciálny zvuk a rozsvieti sa kontrolka CHECK. Postupne sa rozsvietia všetky políčka medzi ohrozujúcim kameňom a kráľom.

Ak počítač kontroluje vás alebo vy kontrolujete počítač, zaznie melódia porazeného alebo víťaza, zobrazí sa animácia a rozsvietia sa kontrolky CHECK a DRAW/MATE.

Ak počítač prepájate, ozve sa špeciálny zvuk, objaví sa animácia a rozsvieti sa kontrolka DRAW/MATE a všetky kontrolky LED okolo kráľa.

Ak sa tá istá pozícia objaví 3-krát za sebou alebo ak ani jeden z hráčov po 50 ťahoch nepohne pešiakom alebo nezoberie kameň, rozsvieti sa aj indikátor DRAW/MATE. Ak však chcete, môžete v hre pokračovať.

# **IX. VYPNÚŤ/ULOŽIŤ**

Po dokončení hry môžete stlačením tlačidla spustiť novú hru alebo môžete počítač vypnúť stlačením tlačidla ... SAVE Prehrá sa záverečná melódia a zobrazí sa animácia.

Počítač sa úplne nevypne, ale naďalej ukladá aktuálnu šachovú pozíciu a aktuálnu úroveň a štýl hry do pamäte s minimálnou spotrebou energie. To znamená, že môžete odísť uprostred hry a keď počítač neskôr opäť zapnete, môžete pokračovať v hre. Znamená to tiež, že ak chcete začať novú hru, musíte vždy po zapnutí počítača stlačiť tlačidlo . Ak ste na ťahu a približne dve hodiny ste neodohrali žiadny ťah ani nevykonali žiadnu inú akciu, počítač sa automaticky vypne, aby šetril energiu.

# **ZVUKY A SVETELNÉ**

Ak chcete prehrávať potichu, krátko stlačte tlačidlo SOUND/COLOUR. Zvukové efekty sa stlmia. Ak chcete hrať bez svetelných efektov, dlho stlačte tlačidlo SOUND/COLOUR. (Zvuk/farba). Ak chcete zvuk a efekty opäť zapnúť, stlačte znova tlačidlo SOUND/COLOUR. Zvuk sa obnoví aj po stlačení tlačidla NEW GAME.

### **XI. ÚROVNE**

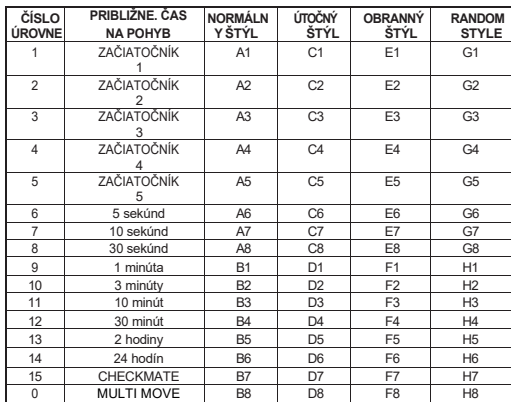

Počítač obsahuje 64 úrovní, ktoré sú usporiadané takto:

Počítač má 13 rôznych úrovní obtiažnosti a 3 špeciálne úrovne:

• **Úrovne 1 až 5** sú začiatočnícke úrovne. Počítač robí chyby, aby hráč mohol pozbierať niekoľko kameňov.

**Na úrovni 1** počítač robí veľa chýb, dokonca niekedy umiestni kameň na pole, kde ho môže okamžite zobrať pešiak. Na tejto úrovni je ľahké naučiť sa, ako sa kamene pohybujú. Ak prehrávate hru, môžete prejsť na úroveň 1 a počítač bude robiť chyby.

**Na úrovni 2** počítač tiež urobí veľa chýb, ale nikdy neumiestni kameň na pole, kde ho môže okamžite zobrať pešiak.

**Na úrovni 3** urobí počítač v jednej hre niekoľko chýb.

**Na úrovni 4** urobí počítač približne jednu chybu za hru a umiestni šachovnicu na pole, kde ju možno okamžite zdvihnúť.

**Na úrovni 5** počítač prehliadne niektoré rozvetvenia a možné partnery, ale nikdy neumiestni kameň na pole, kde ho možno okamžite zdvihnúť.

- Na týchto úrovniach počítač odohrá svoj ťah takmer okamžite.
- **Úrovne 6 až 13** umožňujú nastaviť čas na premyslenie ťahu od 5 sekúnd do 2 hodín. Herná sila týchto úrovní sa pohybuje od začiatočníka po experta. Úroveň 6 je určená pre bleskový šach (5 sekúnd na ťah), úroveň 8 je určená pre rapid šach (30 sekúnd na ťah) a úroveň 10 je určená pre turnajový šach (3 minúty na ťah). Časy sú približné priemerné časy odpovedí. V zložitých situáciách bude počítač rozmýšľať dlhšie ako v jednoduchých situáciách alebo na konci hry. Počítač zároveň myslí na to, kedy ste v pohybe. Keď vykonáte ťah, ktorý počítač očakával, okamžite ho vykoná. Počítač tiež okamžite vykoná ťah, keď použije knižnicu otváracích ťahov.
- **Úroveň 14 je určená** na špeciálnu analýzu. Počítač bude analyzovať polohu až 24 hodín, alebo až do ukončenia vyhľadávania stlačením tlačidla MOVE (pozri časť UKONČENIE VYHĽADÁVANIA).
- **Úroveň 15** je určená na špeciálnu šachovú analýzu. Riešenie matových situácií nájdete v časti MATOVÉ SITUÁCIE.
- **Úroveň 0 je určená** pre viacero ťahov. Umožňuje dvom ľuďom hrať proti sebe, pričom počítač kontroluje, či sú povolené ťahy (pozri časť Viacnásobné ťahy).

Počítač má tiež 4 rôzne herné štýly

- V režime **NORMAL** (NORMÁLNY) počítač často útočí a bráni sa.
- V režime **AGGRESSIVE** (AGRESÍVNY) hrá počítač útočnú hru a snaží sa čo najviac vyhnúť zbieraniu kameňov.
- V režime **DEFENSIVE** (OBRANNÝ) je prioritou počítača pevná obrana. Uprednostňuje ťahy pešiakov a čo najčastejšie vymieňa kamene.
- V režime **RANDOM** (NÁHODNÝ) bude počítač často presúvať kamene a niekedy uprednostní neočakávaný ťah pred optimálnym ťahom.

### **XII. RIEŠENIE ŠACHOVÝCH SITUÁCIÍ**

Úroveň 15 je určená na špeciálnu šachovú analýzu do 5 ťahov. Riešenie matových situácií:

1. Nastavte pozíciu na šachovnici (pozri časť Nastavenie pozície).

2. Stlačením tlačidla (Úrovení) vyberte úroveň 15. Potom stlačte pole B7, D7, F7 alebo H7 a znova stlačte tlačidlo (Uroveň). LEVEL

3. Stlačte tlačidlo *move* . Počítač začne analyzovať polohu.

Počítač bude premýšľať, kým nenájde spôsob, ako dosiahnuť šach. Potom vykoná ťah. Môžete hrať ako súper a počítač nájde ďalší ťah na dosiahnutie šachu. Ak v danej pozícii nie je možné dosiahnuť šach, počítač bude analyzovať situáciu donekonečna. Približné časy šachovej analýzy:

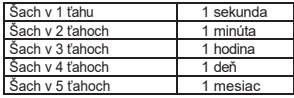

## **XIII. MULTI MOVE**

Úroveň 0 je určená pre viacero ťahov. V tomto režime počítač nehrá, takže môžete hrať za oboch hráčov. Túto funkciu môžete použiť na hranie konkrétneho otvorenia alebo na hranie konkrétnej hry. Počítač môžete použiť aj ako bežnú šachovnicu a hrať proti niekomu inému, zatiaľ čo počítač kontroluje, či sú všetky ťahy prípustné.

Spustenie režimu viacerých pohybov:<br>1. Stlačením tlačidla LEVEL nasta

- Stlačením tlačidla **LEVEL** nastavte úroveň 0. Potom stlačte B8, D8, F8 alebo H8.
- a potom znova stlačte tlačidlo
- 2. Môžete hrať toľko ťahov, koľko chcete.<br>3. Režim viacerých ťahov môžete ukonči
- Režim viacerých ťahov môžete ukončiť stlačením tlačidla **a výberom inej úrovne**.

# **XIV. ZMENA FARBY**

Keď stlačíte tlačidlo, vove počítač vykoná ťah. Ak teda chcete zmeniť farbu pomocou počítača,<br>stlačte tlačidlo v vove keď ste v pohybe. Počítač vykoná svoj ťah a počká, kým vy vykonáte keď ste v pohybe. Počítač vykoná svoj ťah a počká, kým vy vykonáte svoj ťah.

Ak znova stlačíte tlačidlo , počítač vykoná presun znova. Týmto spôsobom môžete počítač prinútiť, aby sám odohral celú hru.

Ak chcete hrať celú hru s čiernymi kameňmi:

- 1. Stlačte tlačidlo  $\alpha_{\rm aux}$  a umiestnite biele kamene na vrchol hracej plochy a čierne kamene na spodok. Nezabudnite, že biela dáma patrí na biele pole a čierna dáma na čierne pole.
- 2. Na začiatku hry stlačte tlačidlo **biologija Počítač vykoná ťah za bielych v** hornej časti šachovnice a očakáva, že budete hrať za čiernych v dolnej časti.

#### **XV. PREBERANIE SPÄTNÝCH ŤAHOV**

Ak stlačíte pole, na ktorom stojí váš kameň, ale rozhodnete sa ho nepresunúť, jednoducho ho stlačte znova. Svetlo na tomto políčku zhasne a vy môžete vykonať ďalší ťah.

Ak ste už urobili svoj krok a počítač rozmýšľa, ako zareagovať, alebo sa už rozhodol a rozsvietil svoje predvolené pole, postupujte takto:

1. Stlačte tlačidlo

¨

- 2. Počítač prestane premýšľať a namiesto toho rozsvieti vaše štartovacie pole a cestu k cieľovému poľu vášho posledného ťahu. Stlačte pole a zdvihnite daný kameň.
- 3. Počítač teraz rozsvieti predvolené pole. Stlačte toto pole a vráťte doň kameň.
- 4. Ak bol kameň počas ťahu zobratý (dokonca aj en passant), počítač vám pripomenie, aby ste zobratý kameň nahradili, a rozsvieti políčko, na ktorom sa zobratý kameň nachádzal. Stlačte toto políčko a vráťte kameň na hraciu plochu.
- 5. Ak chcete zrušiť pohyb hradu, musíte najprv zrušiť pohyb kráľa a potom veže, čo urobíte stlačením políčok kráľa a veže.
- 6. Ak zrušíte premenu pešiaka, nesmiete zabudnúť premeniť dámu na pešiaka. Ak chcete zrušiť

svoj ťah po tom, čo počítač už zareagoval, musíte najprv stlačiť  $\frac{1}{R_{\text{ACK}}}$ a zrušiť ťah počítača rovnakým spôsobom ako

opísané vyššie. Potom ešte raz stlačte tlačidlo , aby ste zrušili svoj vlastný ťah. Ak ste už stlačili predvolené pole, ktoré počítač rozsvietil, a počítač rozsvietil aj cieľové pole, musíte najprv vykonať ťah počítača ako zvyčajne. Potom stlačte tlačidlo TAKE BACK, zrušte ťah počítača a nakoniec znova stlačte tlačidlo **JAKE**, aby ste zrušili svoj vlastný ťah.

Ak chcete zrušiť viac ako jeden pohyb, stlačte znova tlačidlo  $\frac{7AKCE}{BAGK}$  a zrušíte predposledný ťah počítača. Potom stlačte sack štvrtýkrát, aby ste zrušili predposledný ťah.

Ak sa pokúsite zrušiť ďalšie ťahy, zobrazí sa chybový signál. Viacnásobné ťahy je možné zrušiť iba zmenou pozície (pozri časť Nastavenie pozície).

#### **XVI. NÁPOVEDA**

Odporúčania na presun:

- 2. Počítač rozsvieti štartové pole a pole, na ktoré navrhuje presunúť.
- 3. Navrhovaný ťah môžete vykonať stlačením počiatočného a cieľového poľa alebo môžete vykonať iný ťah.

Zobrazený ťah je ťah, ktorý počítač očakáva. Počítač uvažuje, keď ste na ťahu a zvažujete svoj ťah. Ak vykonáte ťah, ktorý počítač očakáva,

# **SLOVENSKYSLOVENSKY**

<sup>1.</sup> Stlačte tlačidlo

môže urobiť okamžitý krok. Ak chcete zistiť, ktorý ťah počítač práve analyzuje:

- 1. Stlačte tlačidlo **HINT**, kým počítač premýšľa.
- 2. Počítač zobrazí predvolené pole a navrhovaný pohyb.
- 3. Tým je návrh zdvihu dokončený a počítač pokračuje v analýze.

Teraz viete, aký krok počítač pravdepodobne urobí, a môžete si premyslieť svoju reakciu.

#### **XVII. UČENIE**

Tento počítač ponúka výukový režim, ktorý vám pomôže zlepšiť hru tým, že vás upozorní, keď urobíte dobrý ťah. Dobrý ťah je taký, ktorý zlepšuje vašu pozíciu alebo je najlepším ťahom, ktorý môžete urobiť, ak sa vaša pozícia nedá zlepšiť.

Ak chcete spustiť výukový režim, stlačte raz tlačidlo LEARNING Rozsvieti sa kontrolka GOOD MOVE. ktorá signalizuje, že je zapnutý výukový režim.

Ak chcete ukončiť výukový režim, stlačte tlačidlo (LEARNING Výukový režim sa vypne, keď stlačíte tlačidlo NEW preto nezabudnite stlačiť tlačidlo (LEARNING) ak chcete počas novej hry vidieť hodnotenie svojho ťahu.

Keď v režime výuky vykonáte ťah, ktorý počítač považuje za dobrý, ozve sa zvuk, zobrazí sa animácia a rozsvieti sa kontrolka GOOD MOVE. Ak si myslíte, že ste urobili dobrý ťah, ale kontrolka GOOD MOVE sa nerozsvieti, počítač si myslí, že ste mohli urobiť aspoň jeden lepší ťah. Ak chcete vedieť, aký ťah to bol, môžete stlačiť tlačidlo $\binom{5AK}{BAGK}$ , čím zrušíte svoj ťah, a potom stlačiť tlačidlo **HINT** . Potom sa môžete sami rozhodnúť, či chcete vykonať ťah, ktorý navrhuje počítač, opakovať pôvodný ťah alebo urobiť niečo iné.

úplne odlišné. Tlačidlo musíte stlačiť skôr, ako počítač zareaguje, a predtým, ako urobíte čokoľvek iné, inak nebude draft k dispozícii.

Výukový režim v kombinácii s dizajnom pohybu vám pomôže zlepšiť sa: Výukový režim vás upozorní, ak váš ťah nie je optimálny, a návrh ťahu vám ponúkne lepšie riešenie. Pamätajte: vždy by ste sa mali snažiť nájsť najlepší možný ťah!

### **XVIII. UKONČENIE VYHĽADÁVANIA**

Ak počas premýšľania počítača stlačíte tlačidlo (ťah), počítač okamžite preruší analýzu a vykoná ťah, ktorý považuje za najlepší. Tento ťah by vykonal, keby ste stlačili tlačidlo (Návrh ťahu).

### **XIX. BLESKOVÝ ŠACH**

V bleskovom šachu máte obmedzený čas, kým musíte urobiť ťah.

Ak chcete vybrať hru bleskového šachu, stlačte raz tlačidlo (SPEED) (Bleskový šach). Rozsvieti sa kontrolka rýchlosti šachu. Úroveň bleskového šachu zistíte podľa toho, ktorá kontrolka (A1-H1) bliká. Stlačte políčko zodpovedajúce časovému limitu, ktorý chcete povoliť na každý ťah.

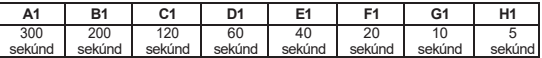

Opätovným stlačením tlačidla spere spustíte hru alebo pokračujete v hre. Časový limit začne plynúť po odohraní prvého ťahu. Počítač nie je časovým limitom obmedzený a bude analyzovať vaše ťahy ako zvyčajne.

Keď je vybraný bleskový šach, tri sekundy pred uplynutím času zaznie zvuk, ktorý vám pripomenie, že musíte zahrať ťah. Ak nestlačíte cieľové políčko včas, hru prehráte. Ak však chcete, môžete v hre pokračovať.

Stlačením tlačidla (<sup>3HEBB</sup>) vypnete Speed Chess. Kontrolka Speed Chess zhasne. Bleskový šach môžete zapnúť a vypnúť kedykoľvek počas hry, keď ste na ťahu.

# **XX. KONTROLA POLOHY**

V prípade pochybností, napríklad ak ste omylom prevrátili šachovnicu, vám počítač môže povedať polohu figúrok.

- .<br>1. Stlačte tlačidlo zodpovedajúce hľadanému typu kameňa. Počítač označí všetky polia, v ktorých bol nájdený daný typ kameňa. Blikajúce svetlo znamená čierny kameň, stále svetlo znamená biely kameň. Stlačte jedenkrát tlačidlo, aby ste videli polohu bielych kameňov.
- 2.Ak chcete zobraziť čierne kamene, stlačte dvakrát tlačidlo .

3.Stlačením tretieho tlačidla vypnete režim kontroly polohy.

# **XXI. VERIFIKOVAŤ POZÍCIU**

Zmeňte pozíciu kameňov na hracej ploche alebo zadajte úplne novú pozíciu:

- 1. Ak chcete aktivovať režim nastavenia polohy, stlačte tlačidlo . Rozsvieti sa indikátor SET-UP.
- 2. Ak chcete nastaviť novú pozíciu, stlačte tlačidlo **a takuľka sa vymaže.** Zaznie melódia oznamujúca novú hru.
- 3. Stlačte tlačidlo označujúce jeden zo šiestich typov kameňov. Ak sa na hracej ploche nachádza jeden alebo viac týchto kameňov, počítač ich zobrazí rovnakým spôsobom ako v kontrolnom režime.
- 4. Ak chcete daný kameň odstrániť z hracej plochy, stlačte políčko, na ktorom sa nachádza. Svetlo na tomto políčku zhasne.
- 5. Ak chcete daný kameň presunúť na iné pole, musíte ho najprv odstrániť z východiskového poľa stlačením poľa. Potom stlačte prázdne cieľové pole. Svetlo na tomto poli sa rozsvieti.
- 6. Ak chcete pridať daný kameň na hraciu plochu, stlačte prázdne políčko a rozsvieti sa príslušná kontrolka. Ak chcete pridať ďalšie kamene rovnakého typu a farby, stlačte ďalšie prázdne políčko.
- 7. Stále svetlo označuje biely kameň. Ak chcete presunúť alebo pridať čierny kameň, stlačte tlačidlo zodpovedajúce typu kameňa. Stlačením tlačidla <sup>s punk</sup> (Zvuk/Svetlo) môžete tiež prepínať medzi bielymi a čiernymi kameňmi.
- 8. Po dokončení zmien alebo zadaní pozície skontrolujte, či má každá farba jedného kráľa. a že hráč na ťahu nemôže vziať súperovho kráľa.
- 9. Pri ťahu bude farba, ktorá bola naposledy odstránená, presunutá alebo pridaná na hraciu plochu, farbou, ktorá bola naposledy odstránená.
- 10. Ak chcete vypnúť režim nastavenia polohy, stlačte tlačidlo (SETUP (Nastavenie polohy). Kontrolka SET-UP (Nastavenie polohy) zhasne. Teraz môžete vykonať pohyb stlačením poľa alebo môžete stlačiť tlačidlo **move** a nechať počítač vykonať pohyb.
- 11.Ak ste urobili chybu pri umiestňovaní (napríklad jedna farba má dvoch kráľov), po vypnutí režimu nastavenia polohy sa rozsvieti otáznik. Skontrolujte polohu všetkých kameňov a opravte chybu. Potom znova stlačte tlačidlo sa ve sa vrátili do hrv.

## **XXII. ÚDRŽBA**

Váš šachový počítač potrebuje len veľmi malú údržbu. Tieto pokyny vám pomôžu udržiavať počítač v dobrom stave dlhodobo:

Používajte nové batérie. Nenechávajte v šachovnici staré alebo vybité batérie. Ak počítač nebudete niekoľko dní používať, vyberte batérie. Ak počítač nefunguje správne, resetujte ho vložením hrotu ceruzky do otvoru na resetovanie. Chráňte pred vlhkosťou. Ak počítač navlhne, okamžite ho utrite. Nenechávajte ho na priamom slnečnom svetle ani ho nevystavujte teplu. So zariadením zaobchádzajte opatrne. Nepúšťajte ho. Nepokúšajte sa ho rozoberať. Pred čistením vlhkou handričkou odpojte adaptér. Nepoužívajte čistiace prostriedky. V prípade poruchy najprv vymeňte batérie. Ak problém pretrváva, pozorne si prečítajte návod na použitie, aby ste sa uistili, že ste nič neprehliadli.

- Na zariadení nesmú byť umiestnené žiadne zdroje otvoreného ohňa, ako napríklad zapálené sviečky. -Zachovávajte minimálne vzdialenosti okolo zariadenia, aby ste mohli dostatočne vetrať.

- Nebráňte vetraniu zakrývaním vetracích otvorov predmetmi, ako sú noviny, obrusy, záclony atď.
- Zariadenie je určené na používanie v miernom podnebí.
- Batérie sa musia správne zlikvidovať. V záujme ochrany životného prostredia ich

odovzdajte do zbernej nádoby na batérie.

# **XXIII. ZÁRUKA**

**POZNÁMKA:** Tento návod si uschovajte, obsahuje dôležité informácie. Na tento výrobok sa vzťahuje naša 2-ročná záruka.

Ak chcete využiť záručný alebo popredajný servis, obráťte sa na svojho predajcu s dokladom o kúpe. Naša záruka sa vzťahuje na chyby materiálu alebo inštalácie, ktoré možno pripísať výrobcovi, s výnimkou opotrebenia spôsobeného nedodržaním návodu na obsluhu alebo neoprávnenou prácou na zariadení (napr. demontáž, vystavenie teplu alebo vlhkosti atď.). Odporúča sa uschovať všetky obaly pre budúce použitie. V snahe neustále zlepšovať naše služby môže dôjsť k zmenám farieb a údajov o výrobku uvedených na obalu. **POZOR!** Nevhodné pre deti mladšie ako 3 roky. Nebezpečenstvo udusenia - malé časti.

Označenie výrobku: CG3000HP © LEXIBOOK®

Navrhnuté a vyvinuté v Európe - vyrobené v Číne.

**Lexibook S.A.** 6 avenue des Andes 91940 Les Ulis Francúzsko

**Lexibook UK**

 $C \in Y^{\times}$ 

P.O. Box 59 SOUTH MOLTON EX36 9AU Spojené kráľovstvo

#### **Spojené kráľovstvo a Írsko (anglicky)**

V prípade popredajného servisu nás kontaktujte n[a adrese savcomfr@lexibook.com](mailto:savcomfr@lexibook.com)

#### **Ochrana životného prostredia:**

Nepotrebné elektrozariadenia sa dajú recyklovať, nemožno ich vyhadzovať do bežného komunálneho odpadu! Aktívne podporte zachovanie prírodných zdrojov a pomôžte chrániť životné prostredie tým, že toto zariadenie odovzdáte do zberného strediska (ak je k dispozícii).

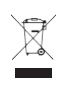